# Installationshandbuch

## Inhalt der Verpackung

## ThinKnx Compact Server

- Spannungsversorgungskabel  $\bullet$
- Netzwerkkabel  $\bullet$
- BUS Verbindungsstecker  $\bullet$
- Installationsschema

## **Eigenschaften**

- Spannungsversorgung: 12-18 VDC 1A Max
- Verbrauch: max. 6Watt
- Betriebstemperatur: 0°C / + 50°C
- Schutzklasse: IP20
- CE approved
- In Italien gebaut  $\bullet$

## Anschlüsse und LED Anzeigen

#### Ansicht Rückseite

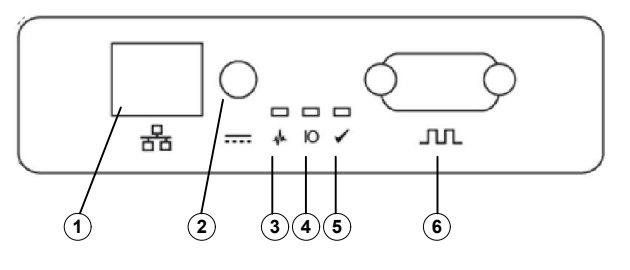

- 1 Netzanschluss
- 2 Anschluss Spannungversorgung
- 3 Led Server funktionsfähig (blinkt wenn
- Server funktioniert)
- 4 Led KNX Telegramme
- 5 Led Server bereit
- 6 Serielle Schnittstelle

Ansicht Vorderseite

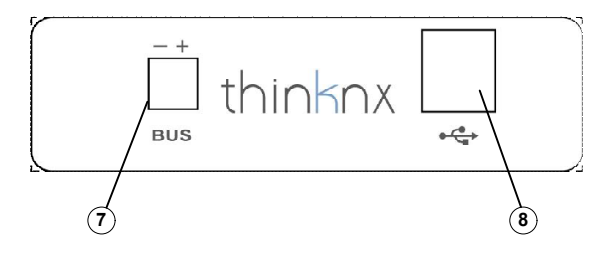

7 – EIB/KNX Anschluss 8 – USB Anschluss

Zum Anschließen des Bus den mitgelieferten Stecker benützen berücksichtigen. Den Anschluss bei abgeschaltetem Gerät durchführen.

## Abmessungen: (mm)

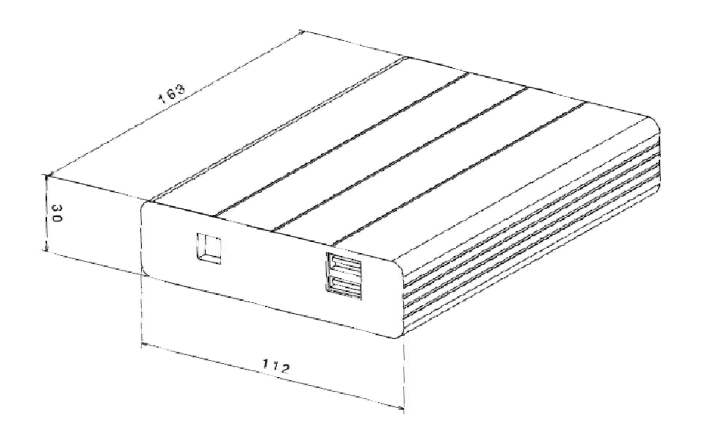

## Installation

Die Installation des Thinknx Compact Server muss gemäß den Installationsrichtlinien für elektrischem Material im Wohnbereich oder Ähnlichem erfolgen.

Die Installation muss in einer staub- und feuchtigkeitsfreien Umgebung und nicht in der Nähe von heißen Stellen oder in Stellen mit direktem Kontakt zur Sonne erfolgen.

## **Ersteinstellung**

Zur Aktivierung der Software Thinknx bei erfolgtem Hardware Anschluss im Netz, einen Web Browser öffnen (es wird Fire Fox oder Chrome empfohlen) und folgende Seite öffnen:

## http://< ip-addresse >: 5051

Ip-addresse ist die IP des Servers. Zur erstmaligen Aktivierung folgende Daten eingeben:

#### Username: service Password: password

Zur Ermittlung der IP Adresse das<br>Verfügbare Tool auf der Internetseite Verfügbare Tool auf der www.thinknx.com verwenden. Sollte kein Internet oder DHCP vorhanden sein, wird der Server ThinKnx automatisch folgende Adresse annehmen:

## 192.168.0.200

Bitte überprüfen Sie ThinKnx Website für weitere Informationen

Thinknx server installation sheet – V. 1.2 So Paperiess!<br>
Manuals are online **Recycle with us!**<br>
Manuals are online **Recycle with us!** 

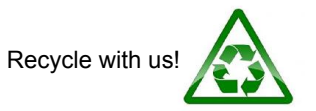